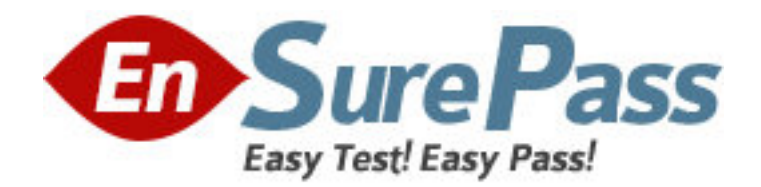

**Exam Code:** 000-012

**Exam Name:** IBM Tivoli Usage & Accounting Manager

V7.1 Implementation

**Vendor:** IBM

**Version:** DEMO

## **Part: A**

1: A customer wants to collect usage information for various types of databases in their environment. What are two database types for which a collector is provided with in the IBM Tivoli Usage and Accounting Manager V7.1 Enterprise Collector Pack? (Choose two.)

A.DB2 B.mySQL C.Informix D.Oracle E.Sybase **Correct Answers: A D** 

2: What is the most efficient way to keep the size of a database controlled? A.use IBM Tivoli Usage and Accounting Manager V7.1 (TUAM) archiving and TUAM dbpurge job B.use TUAM archiving and database deletion C.use database functions for archiving and deletion D.use archiving from the database and TUAM dbpurge job **Correct Answers: D** 

3: What are the minimum requirements for processor speed and memory for the IBM Tivoli Usage and Accounting Manager V7.1 Administration Server? A.3 GHz, 2 GB B.3 GHz, 3 GB C.3 GHz, 4 GB D.4 GHz, 3 GB **Correct Answers: A** 

4: Which report provides charges by account code, rate group, and rate code description for the parameters selected? A.DB2 Summary Report B.Invoice with Budget Report C.Invoices by Account Level Report D.Detail Rate Group/Identifier Report **Correct Answers: C** 

5: If an IBM Tivoli Usage and Accounting Manager V7.1 Windows Disk data collector is installed, which identifier should be used to derive an account code? A.User B.Folder C.Server D.Mount Point **Correct Answers: B** 

6: A customer wants to use DB2 on Linux for the IBM Tivoli Usage and Accounting Manager V7.1 (TUAM) database. The database has been created using a UTF-8 format. Which two steps must be performed before initializing the database? (Choose two.)

A.create a buffer pool for the database B.disable TUAM access to the database C.define stored procedures used to initialize the database D.go to the TUAM Integrated Solutions Console System Maintenance -> Database ->Table Manager panel to create database tables **Correct Answers: A** 

7: Click the Exhibit button. Consider the following account code: AAABBBBCCCCCDD

Which length values would be filled in the Account Code Structure Maintenance shown in the exhibit if there were four levels?

A.3, 4, 5, 2 B.2, 5, 4, 3 C.4, 3, 2, 5 D.3, 7, 11, 13 **Correct Answers: A** 

8: In the IBM Tivoli Usage and Accounting Manager V7.1 Integrated Solutions Console, where can it be verified that the sample data has been processed? A.Rate Table B.Sample Jobs C.Rate Groups D.Load Tracking **Correct Answers: D** 

9: In the Configuration tab, what must a user select in order to reach the job logs files path? A.Drivers B.Logging C.Reporting D.Processing **Correct Answers: D** 

10: What must be downloaded and installed in the Integrated Solutions Console in order to create and connect to the IBM Tivoli Usage and Accounting Manager V7.1 database? A.WebSphere B.database driver C.Enterprise Edition Pack

## D.Enterprise Collector Pack **Correct Answers: B**

11: To verify the installation and check sample collector data loads in Load Tracking, each load will be composed of which files? A.only Summary, Detail, Ident B.only Summary, Detail, Ident, Rates C.only Summary, Detail, Ident, Resource D.Summary, Detail, Ident, Resource, Rates **Correct Answers: A** 

12: When creating a new rate code using the IBM Tivoli Usage and Accounting Manager V7.1 Integrated Solutions Console, in which section should the rate value be entered on the Rate Maintenance panel?

A.Rates B.Rate Shifts C.General Properties D.Resource Conversion **Correct Answers: C** 

13: What is the maximum number of account code levels that can be assigned? A.8 B.96 C.127 D.unlimited **Correct Answers: C** 

14: Where are the user access rights to the IBM Tivoli Usage and Accounting Manager V7.1 web-based reports assigned?

A.System Maintenance -> Users B.Users and Groups -> Manage Users C.System Maintenance -> Users Groups D.Users and Groups -> Administrative User Roles **Correct Answers: A** 

15: Using the IBM Tivoli Usage and Accounting Manager V7.1 Integrated Solutions Console, where are alternate account codes set in the Client table? A.Chargeback Maintenance -> Clients B.System Maintenance -> Configuration C.Chargeback Maintenance -> Calendar D.System Maintenance -> Account Code Structure **Correct Answers: A** 

16: Using the IBM Tivoli Usage and Accounting Manager V7.1 Integrated Solutions Console,

where is a client contact email address added in the Client table? A.System Maintenance -> Clients B.Chargeback Maintenance -> Rates C.Chargeback Maintenance -> Clients D.System Maintenance -> Users Groups **Correct Answers: C** 

17: How many shifts does a rate code have by default?

A.1 B.2  $C.3$  $D<sub>4</sub>$ **Correct Answers: A** 

18: Which statement is true about the rate group sequence? A.It is the sequence in which the jobtypes are displayed in reports and invoices. B.It is the sequence in which the rate codes are displayed in reports and invoices. C.It is the sequence in which the rate groups are displayed in reports and invoices. D.It is the sequence in which the account codes are displayed in reports and invoices. **Correct Answers: C** 

19: What does the Starting Offset Number determine when defining the Account Code structure? A.the starting point of an account code level in reports B.the number of account code levels displayed in reports C.the final account code lengths that are present in reports D.the number of different account codes that can be displayed in reports **Correct Answers: A** 

20: Click the Exhibit button.

What does the Allow Administrative Access box shown in the exhibit indicate in the IBM Tivoli Usage and Accounting Manager V7.1 Integrated Solutions Console (ISC)?

A.The user group has full access in the ISC. B.The user group has full access to all reports. C.The user group has limited access in the ISC. D.The user group has limited access to all reports. **Correct Answers: B**